# Mastering Linux by Paul S. Wang Appendix: Text Editing with vi

A text editor is used to enter programs, data, or text into new files, as well as to modify existing files. There are as many different text editors as there are computer systems. The vi editor is a full-terminal–window extension of ex, which is a line-oriented editor. The vim (vi improved) is standard on most Linux systems (see another appendix for an introduction to vim. Information here about how to use vi applies also to vim.

Information in the first sections will enable you to enter and edit programs comfortably. The remaining sections will make you an expert and you'll get any editing job done much faster.

# Display Text-Editing Concepts

When you edit a file, the editor creates a text *buffer* for the temporary storage of the file you are editing. Your terminal or window displays the contents of the buffer as you edit. The text displayed is in your *current screen* or simply screen. The basic unit of a text file is the character. Consecutive characters form words, lines, paragraphs, and so on. A file can contain any number of lines. The screen can be moved forward and backward to view any part of the file depending on the commands you give the editor through the keyboard. Since both text and editor commands are entered on the keyboard, every text editor must have some convention for distinguishing between keystrokes to be executed as commands and keystrokes to be entered into the buffer as text. As you will see in this chapter, the vi convention involves defining different editor modes; emacs takes a different approach and uses CONTROL and ESCAPE characters to distinguish between commands and text.

Both editors display a cursor on the screen to indicate the position where editing will take place in the buffer. This is called the current position. If you give the command to delete a character, then the character at the current position, known as the current character, is deleted from the buffer. All insertions, deletions, and other modifications are performed within the buffer. No changes are made to the actual file unless and until you specifically request that the buffer be saved to the disk where the file is stored.

Screen editors provide commands to

- Move the window and move the cursor within the text file
- Insert text
- Delete text
- Substitute specified text with other text
- Search for a given string or pattern
- Cut and paste
- Perform file input and output

# Getting Started with vi

To edit a file with vi, issue the Shell-level command

#### vi file

If the file exists, a copy of it will be read into the buffer, and the screen will display the beginning of the file. If the file does not exist, vi will create an empty buffer for you to insert and edit new text into. For a new file, the screen will display all empty lines, each of which is indicated by a tilde  $(\tilde{\phantom{a}})$  character in the first column. The vi editor uses the tildes to indicate "lines beyond the end of the buffer." The tildes are merely a convention; the characters are not contained in the buffer.

Initially, vi is in the *command mode*. In this mode, vi considers all keystrokes as editing commands. To put text into the buffer, issue a command (for example,  $\mathbf{i}$  or  $\mathbf{o}$ ) to change to the *insert mode* (see Section 2.4), then begin typing the text to be inserted. Text insertion is terminated by hitting esc, which returns vi to the command mode. In other words, when you are not inserting text into the buffer, vi is always in command mode.

In the command mode, vi stands ready to receive and carry out your next command. The vi commands are short and easy to type: They are single-, double-, and multiple-character commands, which are carried out as soon as they are typed. Some vi commands are terminated by the special characters ESC or RETURN, and most vi commands can be preceded by an integer value, called a repeat count. The repeat count specifies the number of times a command is to be performed. We use the variable n to indicate this repeat count when presenting these commands. If  $n$  is omitted it is assumed to be 1. Typing errors in a vi command can be corrected using input editing (see Section 1.2).

The **vi** buffer window is always at least one line less than the total number of lines on your screen. The bottom line is called the status line and is used by vi to echo certain commands and to display messages. Any command beginning with a colon  $( \cdot )$  as well as any search command beginning with a slash  $\ell$  (or ?) is echoed on the status line. However, most other commands are not. Not being able to see what you type in the command mode can take some getting used to.

When you are finished with the editing session, you need to save the buffer and get out of vi. You type

ZZ (save buffer and exit)

If you wish to discard the buffer without updating the disk file, type

 $:q!$ RETURN (quit without saving buffer on disk)

instead of ZZ. The command q without the trailing ! will quit only if the buffer has not been changed since the last save to disk. Be careful: It's easy to miss q and hit w instead. Unfortunately, the vi command

:w!RETURN (write buffer over file)

writes the file out even if there is a file by the same name on the disk; so instead of abandoning the unwanted buffer, vi wipes out a file!!!

#### Moving the Screen

In vi and other display editors, the *screen* makes a portion of the editor buffer visible. To edit a file, first you must move the screen to that part of the file where editing will take place. There are a few ways to do this: by line number, by search, or by *browsing*.

The buffer consists of lines of text numbered sequentially beginning with line 1. The command

 $k\mathbf{G}$  (goto line k)

will position the screen over the buffer so that the kth line is centered on the screen with the cursor placed at the beginning of the line. G provides a way to move the screen to any absolute position within the buffer; it also is possible to move the screen in a relative manner. To move forward and backward n lines from the *current line* (line with cursor), nRETURN and  $n$ – are used, respectively. The cursor is positioned over the first nonwhite character (a space, a tab, and so on) of the target line. Sometimes, pressing RETURN or - (minus sign) repeatedly is a convenient way to move a few lines forward or backward.

In many cases the line number of the target is not at your fingertips, but if you know an unambiguous substring of the text, a search command can be used to locate the target. The vi commands

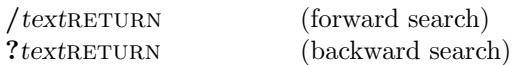

search the buffer for the given text (these commands will be echoed on the status line). The forward search begins at the *current character* (at the cursor) and proceeds forward toward the end of buffer. If the pattern is found, the cursor will be positioned at the patterns first character. If the search reaches the end of buffer, it will wrap around to the beginning of the buffer until the

pattern is found or until the search returns to where it started. A backward search moves in the opposite direction, starting toward the beginning of the buffer and then wrapping around through the end until it returns to its starting point. If the pattern is not found, a message "Fail" will appear on the status line. You can locate multiple occurrences of a pattern after the first occurrence is found by typing

n (search for the next match)

which searches in the direction of the previous search command, or by typing

N (search for the next match)

which searches in the reverse direction of the previous search command.

The third way to position the screen is by browsing around until you find the section of the buffer you want. The commands

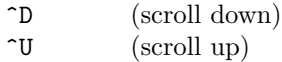

scroll the screen forward and backward, respectively. Smooth scroll is used if your terminal has this feature, so that you can read the lines as they are scrolling by. The commands

 $\hat{F}$  (forward) ^B (backward)

refresh the screen and give the next and previous screen, respectively. Two lines of text overlap the last screen to provide reading continuity.

# Cursor Motion Commands

Once the screen has been positioned over the buffer location you wish to edit, the cursor must be positioned to the exact line, word, or character you wish to change. The vi editor has a full complement of commands to move the cursor. The following commands move the cursor to the first nonwhite character at the beginning of the target line.

- H first line on the current screen
- L last line on the screen
- M middle line on the screen

In addition

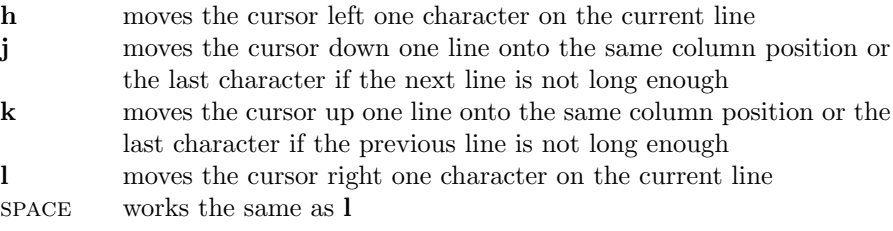

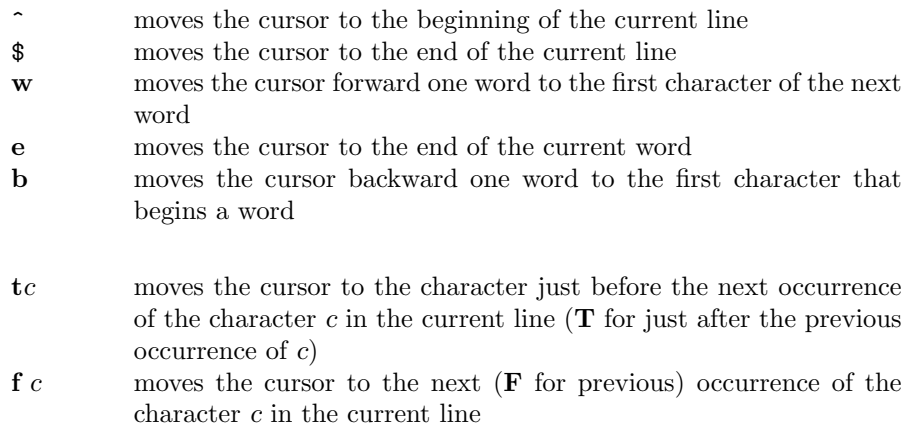

- ; <br> (semicolon) repeats the previous  ${\bf f}$  or<br>  ${\bf F}$  command
- , (comma) repeats the previous  $f$  or  $F$  command in the other direction

The  $f,$ ;  $F,$  and, combinations are fast ways of moving the cursor in the current line. If your terminal has arrow keys, they will work the same as  $h$ , j, k, and l, although many prefer the letter keys because they are convenient for touch typing. Many people find it even easier to use SPACEBAR for l. To move the cursor to a specific column in the current line use

#### $k$ | (cursor to column k)

The command  $\vert$  without a preceding number is equivalent to  $\hat{\ }$ .

The vi editing commands also can move the cursor to sentences, paragraphs, and sections. To move the cursor backward or forward over a sentence, paragraph or section, use

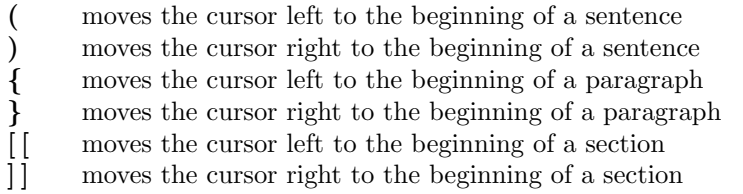

These commands can be combined with commands such as delete to specify editing actions on words, sentences, paragraphs, and sections. For example,

## d)

deletes everything from the current position up to the beginning of the next sentence.

# Typing or Inserting Text

The vi editor uses mode to distinguish between keystrokes meant as commands and keystrokes meant as text. While the editor is in the insert mode, all keystrokes are considered text and are inserted into the buffer until you press esc. Several commands put vi into the insert mode. The most frequently used command is

iany number of lines of text to be inserted terminated by the first escape character esc

This command inserts the text just before the cursor (if you use a instead of i, the text will be inserted to the right of the cursor). After you press i, vi goes into the insert mode. From that point on, characters typed go into the buffer and are not considered to be commands. If, for example, you were to type i and then  $\mathbf{ZZ}$ , the editor would insert  $\mathbf{ZZ}$  into the buffer. If you type  $\mathbf{ZZ}$ in the command mode, you would leave the editor.

Text can be inserted more than one line at a time, and lines can be separated by pressing RETURN. As you type, vi displays either what you type over the existing text on the screen or pushes the existing characters to the right as you type in new text. The exact method depends on your terminal. If the inserted text overwrites existing characters on the screen, do not be alarmed. These characters are still in the buffer. When you end your insertion by pressing esc, the screen will display the inserted text correctly. Typing mistakes can be corrected in the usual manner, although you may choose to ignore the error and correct it later after returning to the command mode.

To insert one or more lines of text after the current line, type

#### oanytextesc

This sequence opens up a blank line below the current line for the insertion. If an uppercase  $O$  is used, the lines are inserted above the current line. Also

**IanytextESC** 

and

**AanytextESC** 

insert text at the beginning (before first nonwhite character) and the end of the current line, respectively.

# Inserting Special Characters

Many special characters cannot be entered into the buffer directly. For example, esc terminates the insert mode, ^H erases the previous character typed, and the interrupt character (usually DELETE or  $\hat{C}$ ) terminates insertion as well. RETURN separates lines but is not entered into the buffer as a character. To enter any of these characters into the buffer, you must precede them with ^Vwhich takes away the special meaning of the next character typed and forces vi to insert the character(s) literally:  $\gamma$  escapes or quotes the next character. Thus

#### i^V^H^VESC ESC

inserts the two characters ^H and esc. One instance where special characters are needed is in the .login file, where you may wish to redefine the Linux Shell-level erase and interrupt characters.

## Erasing or Deleting Text

The vi editor provides many convenient ways to delete text from the buffer. To delete a few characters, the commands

- nx (delete next n characters)
- $nX$  (delete previous *n* characters)

can be used. The value of n can be arbitrarily large, and an omitted n is assumed to be 1. The command

D (delete to end of line)

deletes from the cursor to the end of the line.

Joining two lines together is actually a deletion. To join the lines, you must delete the character at the end of the first line that marks the separation between it and the following line. To delete the line separation and join two lines in this manner, use

J (join next line)

The vi editor will not let two words run together; it will include a space between the last character of the first line and the first character of the second line.

One or several words can be deleted easily by

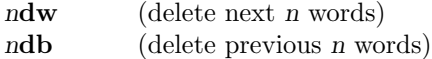

These commands erase the next and previous n words, respectively. Again, if n is omitted, it is assumed to be 1. Use

ndd (delete n lines)

to delete the next n lines starting with the current line. Without  $n$  ( $n$  is 1), the current line is deleted. Depending on your terminal, vi may remove the deleted lines and close the gap by moving lines up from below, or it may use an @ in front of an empty line to indicate a line deleted. These @'s are just markers and are not in the buffer. They will disappear when the screen is redrawn.

Sometimes a whole range of lines must be deleted. The command

 $:i,jd$  (delete lines *i* to *j*)

deletes all lines from  $i$  to  $j$ , inclusive. The **vi** commands that begin with a colon (:) are actually ex commands being accessed by vi. Most of these commands use a range  $i, j$  where  $i$  and  $j$  are line numbers (addresses). The address  $j$  must not be less than i. In specifying line addresses, you may use

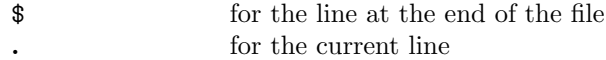

Also allowed are such expressions as

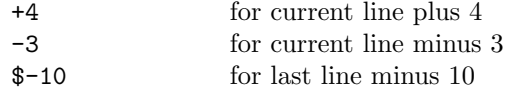

and so on. For example, you would use

#### :.,\$d

to delete from the current line to the end of the buffer. To delete the four previous lines and the current line (five lines all together), type

:-4,.d

## Undo and Repeat

What if you make a mistake and delete something you did'nt mean to? The vi command

u (undo)

undoes the latest change made to the file. This command is very convenient and often lifesaving. (For example, what happens if you press uu?) The cut and-paste discussion (Section 2.10) has more on recovering deleted text.

Another convenience is the

. (repeat)

command, which repeats the latest change made to the buffer. For example, after giving the command 3x, you can move the cursor and press . to delete another three characters. To illustrate the use of this feature, let us consider commenting out code in a FORTRAN program. Suppose you want to insert the four characters CC## at the beginning of a number of consecutive lines. You position the cursor at the beginning of the first line, then press

#### ICC##esc

From this point on, type the two characters

return.

to comment out each successive line. RETURN moves the cursor to the beginning of the next line, and the period (.) repeats the last change, which is the desired insertion.

# Making Small Changes

The vi editor includes several provisions for making small changes easily and efficiently.

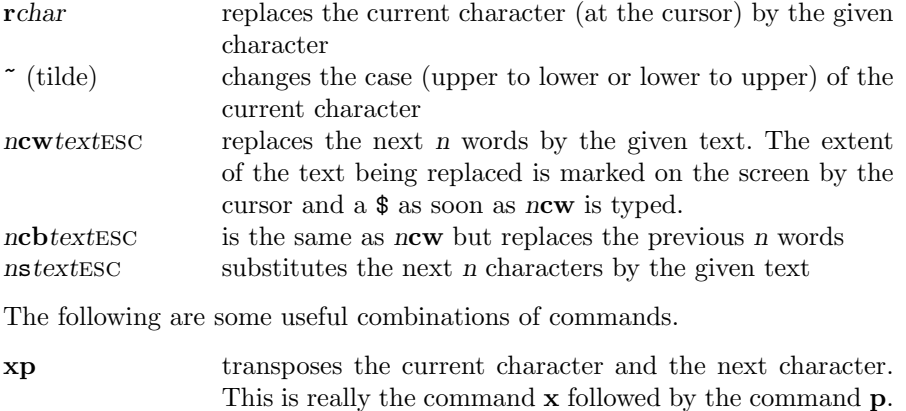

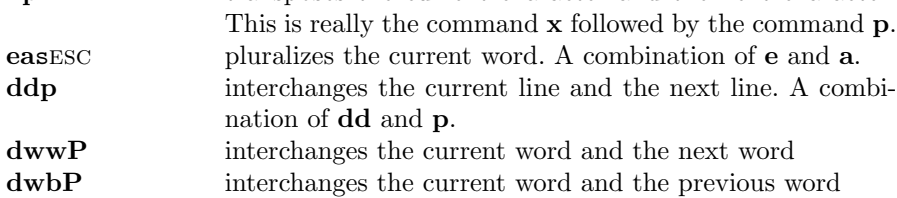

# Text Objects and Operators

A text object is the portion of text defined by the current position in the buffer and by a cursor motion command. It is either a continuous stream of characters or a section of consecutive lines that is bounded at one end by the current position and at the other by the place on which the cursor would appear after a cursor motion command were executed. For example, if the cursor is on the m of the word "men" in the following text:

Now is the time for all good men to come to the aid of their country.

then  $2w$  specifies "men to," tm specifies "men to co," b specifies "good,"  $$ the first two lines, and  $+$  the last two lines. You might think of this concept in terms of standing at one spot (the current position or current line) and tossing a stone (a cursor motion command). The area between where you are standing and where the stone lands is the text object you are interested in.

An *operator* is a vi command that operates on a text object, which is given to the operator as an argument. Two important operators are d (delete) and c (replace or change away). For example,

dG deletes the current line through end of file

The  $\bf{d}$  is the operator and the  $\bf{G}$  is the cursor motion command that specifies how far and in what direction to go from the current position to the other boundary of the text object. Here are a few more examples,

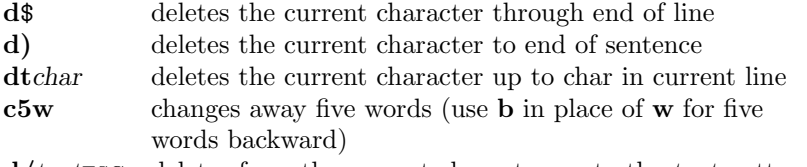

d/textesc deletes form the current character up to the text pattern

Another useful operator is the yank command y, which will be discussed in the next section.

## Cut and Paste

One of the most useful operations an editor can provide is cut and paste. It reduces the task of rearranging major portions of a file to a matter of a few keystrokes. The vi editor provides auxiliary buffers that can be used for different kinds of cut-and-paste operations.

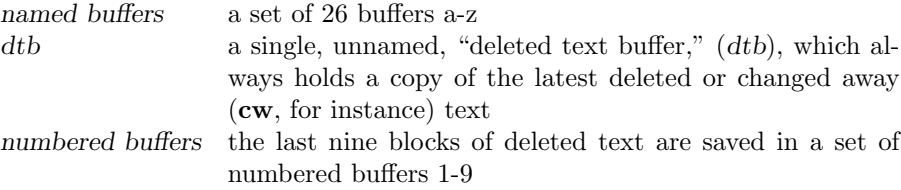

The vi editor also provides commands to save a part of the main buffer in an auxiliary buffer and to copy the contents of an auxiliary buffer into the main buffer. This mechanism allows you to move text around easily in your file or between files.

Let's say you want to cut five lines from one place and move them to another place in the file. First move the cursor to the first of the five lines to be cut, then issue the command

**5dd** (delete five lines into *dtb*)

These deleted lines are held in the dtb. You then move the cursor to where you want to paste these five lines and use the put command

 $\mathbf{p}$  or  $\mathbf{P}$  (put *dtb* into buffer)

To insert a copy of the *dtb* into the main buffer. The exact position where the insertion takes place depends on the location of the cursor and whether the dtb contains whole lines or characters. If the dtb contains a number of whole lines (for example, our five lines saved by 5dd), the insert position is after  $(p)$  or before  $(P)$  the current line. If the *dtb* contains a sequence of characters (for example, text saved by 200x), the insertion is after or before the current character.

## Copy into an Auxiliary Buffer: yank

To save text in a named buffer, you use the *yank* command **y** 

"xytext-object (copy object into buffer x)

where the first character is a double quotation mark. The  $x$  is any singlecharacter buffer name (a-z). If the command  $\bf{v}$  is not preceded by a buffer name, the *dtb* is used. Again, the *text object* to be yanked is specified by an appropriate cursor motion key sequence as explained in the last section. For example, to save the current line and the next nine lines in buffer  $v$ , you would type

"vy9return

The **vi** editor will display the message

#### 10 lines yanked

on the status line to confirm completion of the command. Note that the cursor and the lines of text stay exactly the way they were. Of course, you could use any cursor motion key sequence instead of 9RETURN to specify a text object. Similar to y, the command

#### "xdtext-object

deletes the specified text object into the named buffer x.

# Paste: put

To copy text from a buffer x into the main buffer, type

" $xp$  (or " $xP$ )

and the content of buffer x will be inserted after (or before) the current line. If  $x$  is a numbered buffer  $n$ , the text inserted is the  $n$ th previously deleted text.

## Direct Text Relocation: move

There is also a command to move lines of text directly from one place in the main buffer to another location:

 $:i,j$  mk (move lines i through j to k)

The range of lines i through j, inclusive, is moved after line k. For example,

:3,8m.

moves lines 3-8 after the current line. And

:.,.+5m\$

moves the current line and the next five lines to the end of the file.

It is often useful to mark certain lines with symbolic names when rearranging text and to refer to these names instead of absolute line numbers. The command

mx (mark current position as x)

marks the current position with the single character name x. Any lowercase character can be used as a mark. To move the cursor to this line from anywhere in the buffer, you type

- $'x$ (go to line marked x)
- `x (go to character marked x)

Marked line addresses can be used in the same places as line numbers. For example,

: $x, \ldots$ 

move the text between the mark x and the current line (inclusive) to the end of file.

#### File-Related Commands

In simple applications of vi, the only necessary file manipulations are reading the file into the buffer initially and writing the buffer back out onto the disk at the end of the editing session. Files may, however, be accessed more flexibly than this. The main buffer can be written out to the file in mid-session. In fact, it is advisable to check your work occasionally by writing out the modified file as you progress. Otherwise, if the system crashed or you committed some dire error that erased the main buffer, you would lose whatever changes you had made and a great deal of time. The forms of the write command are

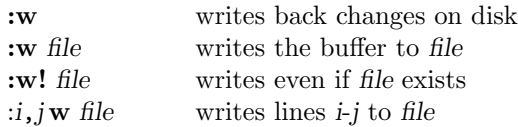

If file exists, **vi** will not overwrite it with the :**w** command, unless ! is added. It means "please carry out command as requested, I know what I am doing." The usage is a carryover from the  $\geq$ ! type Shell-level commands.

It is often useful to read another file into the file being edited and combine the two files. You can use

 $:$ **r** *file*  $(read in file)$ 

to read in the specified file and insert it after the current line.

If you wish to discard the current buffer and edit another file, you can type

:vi file (edit new file)

to replace the buffer by file. Whatever you have yanked from the old file will not be affected by this action and will remain in the auxiliary buffers. This command provides a way to cut and paste between files.

## Text Substitution and Global Changes

Many times a file will require the same revision many times. For example, if you have written a letter about a man named John and discover that he spells his name "Jon," you will not relish having to fix each reference to his name individually. One of the most time-saving features provided by an editor such as vi is the ability to make *global* changes—to change each occurrence of a certain text pattern—with a single command. The more instances there are of the pattern, the greater will be the savings in time and effort. In this section we discuss several such global change commands. Complete, detailed descriptions of the global commands can be found in the ex reference manual. (Remember: The vi editor is an extension of the ex editor.)

# Substitute

The command

:s/pattern/text/

is used to substitute text for the first occurrence of pattern in the current line. For example,

:s/summer/winter/

substitutes the first occurrence of summer with winter on the current line. The character & when used in the replacement text represents the pattern text. Thus,

:s/summer/each &/

substitutes summer with each summer. The substitute text can be empty, in which case the effect is deletion. If the substitute command is followed by  $g$ , that is

# :s/pattern/text/g

then all occurrences in the current line are replaced.

The search and substitute operations can be combined into

# :/pattern1/s/pattern2/text/g

which first searches for a line containing pattern1 and then substitutes text for pattern2 in that line. You can omit pattern2 if it is the same as pattern1. Furthermore, the character  $\&$  can be used in text to interpolate the pattern. For example,

#### :/Linux/s//& System V/

replaces the first occurrence of Linux with Linux System V.

The search patterns used can be more than simple strings. The way search patterns are specified is discussed in a later section.

# Global Substitute

The global command :g allows you to specify a range of lines over which other ex commands, such as s, are executed. The format is

#### :rangeg/pattern/ex-commands

This means the commands are applied to all lines in the given range that contain the specified pattern. (If range is not given, the default range is all lines in the buffer.)

For example, to change the character string LISP to Common LISP throughout the file, you would use

## :g/LISP/s//Common LISP/g

Note: If the trailing **g** is omitted, only the first occurrence on all lines will be replaced. Global substitute is powerful but dangerous. It does not give you a visual confirmation of each change. To remedy this, you may use an additional character **p** (after the trailing **g**); then each affected line is displayed on your terminal as the replacements are made. Also beware: Global changes, when issued incorrectly, can severely scramble the buffer. To guard against this, always write out the buffer to the file before doing a global replacement.

The :g can be applied to commands other than the substitute command. For example, to delete all lines containing the string obsolete, you would use

:g/obsolete/d

## Indentation

Another useful global change is the indentation of text. The commands

 $n<<$  $n>>$ 

indent and push out n lines starting at the current line. Each line is shifted by an amount set by the *shift width* option  $\mathbf{sw}$  (normally eight spaces). Similarly, the commands

<text-object >text-object

shift the entire text object, which must consist of whole lines. In other words, text objects of individual characters or words cannot be shifted in this way. For example,

 $> G$ 

right-shifts from the current line to the last line in the buffer, whereas

>L

right-shifts from the current line to the last line on the screen.

# Search Patterns

We have discussed the **vi** search command as a convenient way to move the cursor to specific locations in the file. The search command looks for a text string that matches a given pattern. The simplest pattern to find is a literal string of characters. For example,

## /four score

searches forward for the literal pattern four score. If ? is used instead of /, then a backward search is performed. A pattern extending beyond the end of one line into the next line cannot be specified in vi. This is a shortcoming of vi having evolved from the line-oriented ex.

# Special Characters in Search Patterns

Special arrangements have been made for locating patterns at the beginning or end of lines. The character  $\hat{\ }$ ( $\hat{\ }$ ) when used as the first (last) character of a pattern matches the beginning (end) of the line. Thus the string four score matches the pattern

#### ^four score

only if it begins in column one on some line. Similarly, it matches

#### four score\$

only when it is at the end of a line. If some blank space or nondisplaying characters follow, the match will fail, even though it may appear to you to be at the end of the line.

So far we have considered search patterns in which each character is specified exactly. In many situations, however, it is neither necessary nor desirable to specify the pattern literally and exactly. Let us look at a practical example: Consider editing a report that contains many items labeled sequentially by  $(1), (2),$  and so on. In revising the document, you need to add a few new items and renumber the labels. A search pattern can be specified as

#### /[1-9]

where the notation  $[1-9]$  matches any single character 1-9. With this notation, you can search using  $/i(1-9)$  the first time and then make the appropriate modification to the number. You then can repeat the search using the search repeat command n, change another number, search, and so on until all the changes have been made.

The vi editor offers a rich set of pattern notations (Table 0.1). They are referred to as regular expressions. To show the power of *regular expressions*, let us look at some specific matches

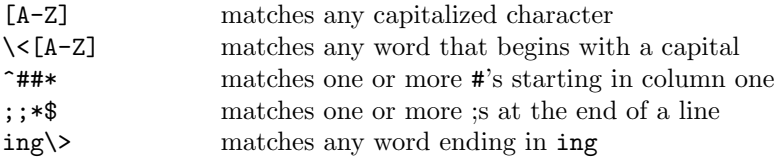

# Quoting in Search Patterns

The use of special characters in any searching scheme inevitably leads to the question of how to search for a pattern that contains a special character. Let us say that you are editing a report and you want to search for [9], which is a bibliographical reference used in the report. Because the pattern [9] matches the single character 9, you need to *quote* the  $[$  and  $]$  so that they represent themselves rather than taking on special meanings.

In **vi** the *quote character*  $\setminus$  (backslash) removes the special function of the character immediately following, forcing it to stand for itself. For example,

/\[9\]

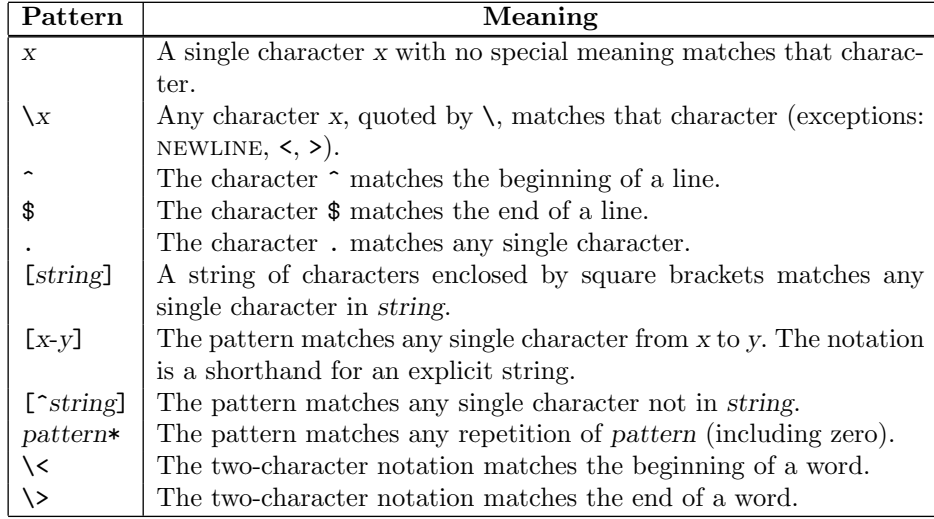

TABLE 0.1: vi Pattern Notations

searches for the literal [9]. Here are some other examples.

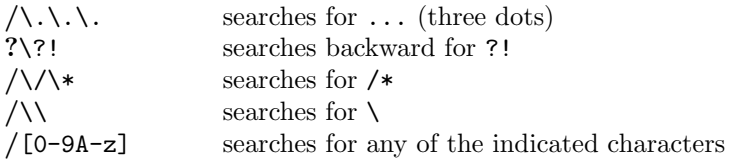

Quoting a character that does not need quoting usually causes no harm.

# Setting vi Options

The vi editor includes a set of options that the user can set to affect vi operation. These options help customize the editor for an individual user. There are three kinds of options:

- numeric options
- string options
- toggle (binary) options

Numeric and string options are set by

:set option=value

and toggle options are turn on or off by

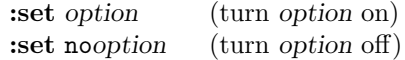

For example, magic is an option that is normally on. It allows for the special characters ., [, and \* in search patterns. If you enter

#### :set nomagic

then these characters no longer will be treated specially in search patterns. To list options and their values for examination in vi, use the following commands:

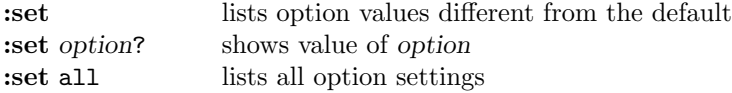

Several of the most useful options are discussed here.

ic The ignorecase option forces vi to ignore the difference between upper and lower case during searches. The default is noic.

sm The showmatch option bounces the cursor back momentarily to show you the opening bracket when the closing bracket is typed in the insert mode. This works for the commands ) and }. If the matching bracket can't be found, vi beeps (if your terminal has the capability).

- nu The nu option displays line numbers in front of the lines of text. The default value is nonu.
- ai The autoindent option controls the automatic indentation of lines when text is inserted. When autoindent is set, a new line is started at the

same indentation as the previous line. This is especially useful when typing in programs. However, it is often the case that the supplied indentations are needed on some lines and not on others. To reject a supplied indentation, immediately after receiving it type: ^D cancels one shift width (default eight spaces) of indentation. Suppose, for example, that after typing RETURN while inserting, autoindent supplies you with 16 spaces (or two tabs), and you only need eight spaces. You should type  $\hat{\mathcal{D}}$  to move the cursor left eight spaces. The amount of left shift for each ^D is itself an sw option. The default is noai.

lisp Setting the lisp option (default value is nolisp) facilitates editing LISP programs. The vi editor then reads LISP S-expressions as text objects. The commands ( and ) move the cursor to an S-expression. The commands { and } move over a balanced set of parentheses. The command % takes the cursor to the opposite balancing parenthesis. When lisp is set, the autoindent works differently; it supplies a consistent indentation level to align LISP expressions. One useful operation is positioning the cursor at the beginning of a LISP function and typing:  $=\%$  This pretty prints the LISP structure by realigning the statements.

When a new **vi** job is initiated, all options have their default values. It often is desirable to set certain options whenever you use vi or ex. You can save options permanently by changing the Shell environment variable EXINIT.

## Vi Macros

Occasionally, a sequence of editing commands is used repeatedly to make similar changes at different places in a file. If the sequence is long enough or used often enough, it may be convenient to assign a keystroke to save the sequence, which can then be used in its place. In  $vi$ , such named key sequences are called macros.

The map command establishes a named macro. The general form is

#### :map key cmd-seq

where cmd-seq is a string representing one or more vi commands. For example,

#### :map v /Linux<sup>~</sup>VESC

establishes the character v as a macro to search for Linux in the buffer. When v is typed, it is as though the entire key sequence /Linuxesc is typed. Note the use of  $\gamma$  to quote ESC, so that it becomes part of the string and not taken as terminating the map command.

Consider editing a file where the word Linux is used frequently, sometimes in boldface and other times not. Let us say that you have decided to go through

the file and make Linux boldface in certain places. For  $\mathbb{F}$ FFX (Chapter 14) documents, boldface Linux is represented by

{\bf Linux}

in the text. Thus the editing task consists of searching for the pattern Linux and then for each occurrence, changing it to boldface if necessary. The **map** command is used to establish the macro g

:map g i{\bf ^VESCea}^VESC

Now the macro g changes any word to {\bf word}, assuming the cursor has been positioned on the first letter of word. With the preceding macros, an otherwise tedious editing task is reduced to typing v's and g's.

Mapped command macro names are restricted to a single keystroke, which may include a terminal function key. The command

:map #n cmd-seq

defines function key  $Fn$  as a macro. Because  $g, v,$  and  $V$  are not already defined as vi commands, they are good choices for macro names. However, vi also allows you to save a command key sequence in a named buffer (a-z). Once the key sequence is stored in a named buffer, the command

 $\mathbf{Q}_X$  (invoke macro in buffer x)

where x stands for the buffer name, will invoke the stored key sequence. To cancel a macro use

:unmap macro-name

#### Input-mode Macros

In addition to making things easier in command mode, macros can also make text or program constructs easier to enter during input mode. This is done by the map! command in the form

:map! macro-name macro-definition-string

which defines an *input macro*.

Suppose you use the variable BankAccount a lot in developing a program, you can issue the vi command

#### :map! `B BankAccount

to establish the input macro `B. Now the character combination `B typed with normal speed during input mode will produce the full name desired. Thus, typing the input macro `B has the actual effect of entering its definition string.

During input mode, vi monitors each keystoke and checks if a character is the lead letter of an input macro. Thus, it is advisable to use an infrequent character to begin an input macro.

As another example, consider formatting a document in IAT<sub>E</sub>X. The sequence

\verb:word:

produces a constant-width font print out word. The input macro  $\forall v$  makes it easier to produce this construct

#### :map! \v \verb::^VESChi

To activate the input macro  $\forall v$ , the two characters must be typed together quickly. By typing slowly, you can avoid the effect of an input macro. For example, typing  $\setminus$  and then  $\nu$  slowly in insert mode, the characters will be entered into the buffer and not taken as the  $\vee$  macro. The command

#### :unmap! macro-name

cancels the given input macro. (This is a place to enter the macro-name slowly.) Settings of frequently used macros can be included on EXINIT.

# Invoking the vi Editor

The routine usage of **vi** simply involves the command

vi file

However, this is not the only way to invoke vi. The usage synopsis is

vi  $[-t \ tag] [-r]$   $[+ command] [-1] [-vn] file ...$ 

The options and their meaning are explained.

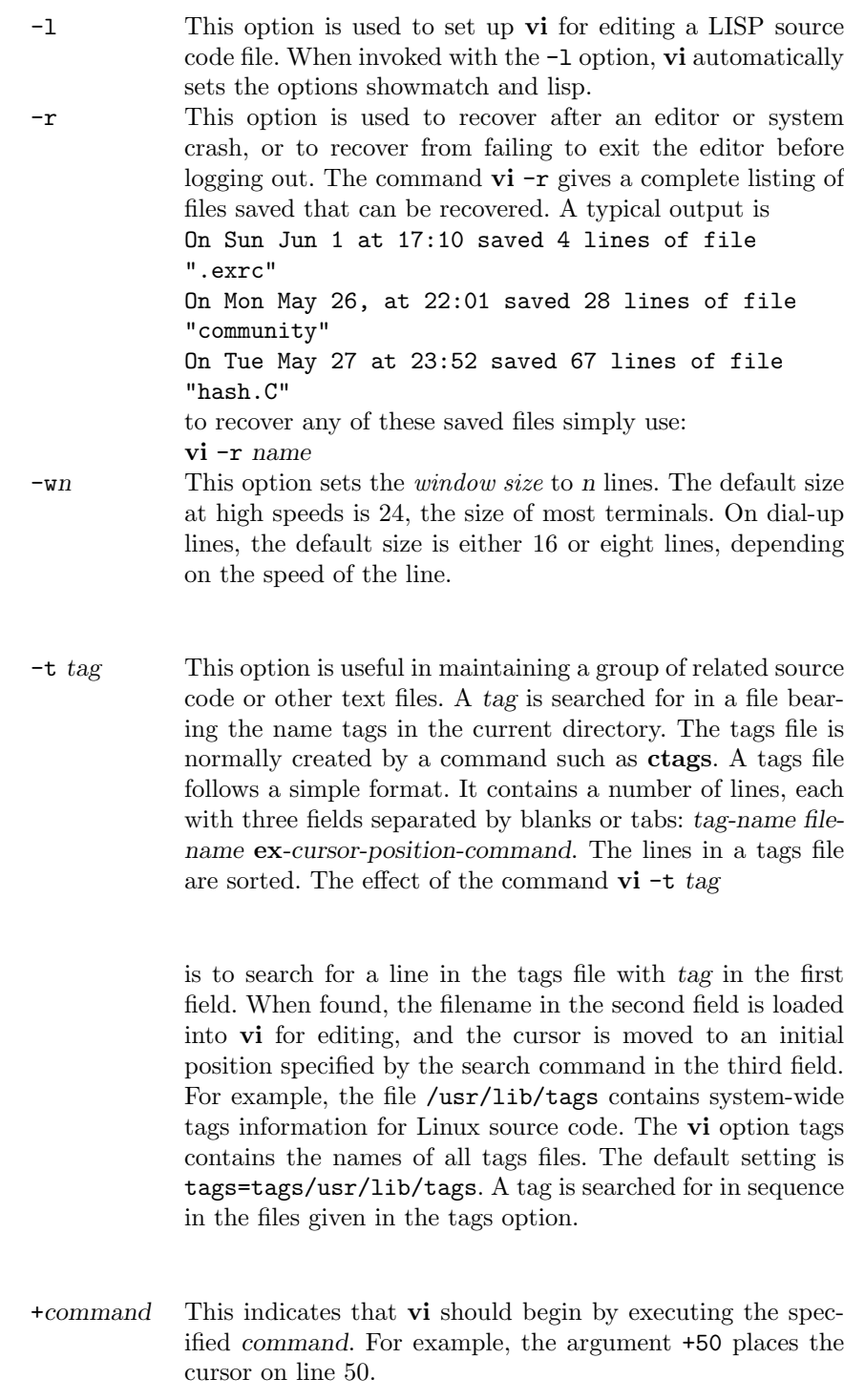

# Vi Initialization: EXINIT and .exrc

The Shell environment variable EXINIT is used to initialize vi and ex, so that commands and option settings contained in EXINIT will be executed any time **vi** or  $ex$  is invoked.

For example, including the following line

setenv EXINIT 'set lisp ai sm ic'

in the .login file for csh, or the lines

EXINIT='set ai lisp sm ic' export EXINIT

in the .profile file for sh users, sets the indicated options at program startup. The settings shown here are useful for editing LISP programs. The EXINIT can also be set to a sequence of ex commands (those accessed from vi with the : prefix) separated by the | character.

For example, the following can be put in your .login file

```
setenv EXINIT "se ai terse nowarn sm ic slow |\ranglemap! \text{for}( ; ; )"
```
In addition to this initialization mechanism, vi and  $ex$  also use the initialization file

#### .exrc

in a user's home directory. Commands contained in this file are processed as though they are typed interactively every time vi or ex is invoked. Option settings and often-used macros can be put in a .exrc file, an example of which is shown in Figure 1. Note, on some systems vi looks for .exrc in the current directory, or not at all.

The lines for .exrc file in Figure 1 sets the key g to italicize a word, V to boldface a word, and  $v$  to set a word in  $\mathbb{H}\Gamma F X$  verbatim mode. The symbol ^[ is the display representation of the nondisplayable character esc. Similar lines can be placed in the .vimrc file.

FIGURE 1: Example .exrc file

map  $g$  i{\it ^[ea}^[ map V i{\bf ^[ea}^[ map v i\verb:^[ea:^[